# NCSA Audible Collage for Microsoft Windows version 1.2 BETA 1

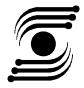

Welcome to the second beta release of NCSA Collage for Microsoft Windows. Collage is a collaborative visualization program, allowing the user to collaborate and share data across the three supported platforms: X-Windows workstations, Apple Macintosh systems, and finally, Microsoft Windows 3.x systems. The data sharing is done via a TCP/IP network, utilizing NCSA's Data Transfer Mechanism (DTM), which is built on top of Berkeley standard sockets.

## **Requirements for Using Collage:**

80386-based or better machine, running Microsoft Windows 3.x on top of MSDOS 256-color video display card Mouse WinSock 1.1-compatible networking library MIDI interface & synthesizer (if sonification functions are desired)

## Running Collage as a Stand-alone Package:

If you do not want to use the networking capabilities of Collage, \_AND\_ don't have a WinSockcompatible network system on your PC, you can still use it as a stand-alone visualization package. Download the NULLSOCK.ZIP package from NCSA (or take it from the install disk) and unzip it. Place the WINSOCK.DLL in the same directory as your NCSA Collage executable. This will give you a "fake" network library to fool Collage into running.

## Installing Collage:

The Microsoft Windows version of NCSA Collage (hereafter called Collage) uses the Microsoft WinSock 1.1 API for network support. You need to install a WINSOCK.DLL - refer to your network vendor for this, or use the Trumpet WinSock, a shareware WinSock available on NCSA's FTP server. (This software is not supported by NCSA - support questions should be directed to the author.) This installation procedure assumes you have already installed and tested the WinSock package on your machine.

To install Collage on your PC, follow these steps:

- 1) Copy the distribution files into place. Place the COLLAGE.EXE file whereever you want, but be sure to put the COLLAGE.INI file into your Windows directory.
- 2) Create a Program Manager icon for NCSA Collage. This can be done by selecting the "New" item from the "File" menu in Program Manager, selecting "Program Item" and clicking OK, and typing in the path to the COLLAGE.EXE file in the "Command Line" edit box.
- 3) Edit the COLLAGE.INI, and change the "path" entry in the "General" section to point to where you wish Collage to initially look for files to open. You may also

wish to change the positions and locations of the various windows also.

#### **Bugs and Omissions:**

There are several omissions in the Windows version of Collage. We are working on them, but there is a lot left to do. Some of these bugs and omissions are:

THERE IS NO WINDOWS SERVER for Collage. You must have a Macintosh or an X-Windows workstation running a server in order to use the network collaboration capabilities.

The text window is not yet finished. You can see what is placed there by other clients, and can edit the file yourself, but the scrolling is not quite perfected, and selections simply do not exist yet. This is due to the fact that the Windows Edit class proved to be entirely unsuitable for Collage, because it is a closed procedure - it is difficult if not impossible to tell when the user has pressed a key, selected a line of text, etc.

Selections in Scientific Data Set windows (which appear as spreadsheet windows) do not work.

#### Incompatibilities with X-Collage/Mac Collage v. 1.1:

There is only support for a single text window right now.

SDSes and the raster images generated from them are not associated the way they should be.

Raster images are still sent through DTM as 8-bit SDSes.

There is no support for "thick lines" in overlay drawing. Lines sent as "thick lines" will show up as normal-width lines.

...and probably many others.

## Weird Things to do with Windows Collage:

The "Color" entry in the "Overlay" menu doesn't work yet. To select a different color for overlay drawing, click with the left mouse button in the Palette window on the color you want to use.

Pasting images from the Clipboard into Collage is currently not supported. Palettes are pastable, however.

Final Note:

Keep in mind that this is an early beta release, and please be patient. If you find a bug, please report it to us. If there is some function that is missing that you desperately need, feel free to let us know, but there is no guarantee we'll get to it right away. Regardless, drop us a line and let us know how you like and are using Collage (or if you don't, and why). Send bug reports and enhancement requests to "softdev@ncsa.uiuc.edu", and be sure to mention that you are talking about the Microsoft Windows version of Collage, and the version number (1.2 beta \_1\_).

-Chris Wilson -Dan Simms cwilson@ncsa.uiuc.edu dsimms@ncsa.uiuc.edu